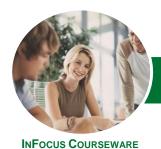

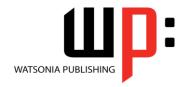

### Level 3 (with Challenge Exercises)

Product Code: INF1357

ISBN: 978-1-925121-98-8

General Description The skills and knowledge acquired in *Microsoft Excel 2013 - Level 3 (with Challenge Exercises)* are sufficient to be able to protect worksheet data, perform advanced data operations using summarising, data consolidations, filters and advanced PivotTable techniques, macros, and much more.

Learning Outcomes At the completion of this course you should be able to:

- modify *Excel* options
- protect data in worksheets and workbooks
- import data into Excel and export data from Excel
- use data linking to create more efficient workbooks
- group cells and use outlines to manipulate the worksheet
- create summaries in your spreadsheets using subtotals
- use the Data Consolidation feature to combine data from several workbooks into one
- create, use and modify data tables
- create and work with scenarios and the Scenario Manager
- create and edit a PivotChart
- construct and operate *PivotTables* using some of the more advanced techniques
- use advanced filters to analyse data in a list
- use a variety of data validation techniques
- use a range of *Information* functions
- use a range of text functions
- create and use a range of controls in a worksheet
- share workbooks with other users
- create recorded macros in Excel

Prerequisites

*Microsoft Excel 2013 - Level 3 (with Challenge Exercises)* assumes some knowledge of the software as well as a general understanding of personal computers and the Windows operating system environment.

Topic Sheets

196 topics

Methodology

The InFocus series of publications have been written with one topic per page. Topic sheets either contain relevant reference information, or detailed step-by-step instructions designed on a real-world case study scenario. Publications can be used for instructor-led training, self-paced learning, or a combination of the two.

FormatsAvailable

A4 Black and White, A5 Black and White (quantity order only), A5 Full Colour (quantity order only), Electronic Licence

Companion Products There are a number of complementary titles in the same series as this publication. Information about other relevant publications can be found on our website at **www.watsoniapublishing.com**.

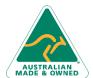

47 Greenaway Street Bulleen VIC 3105 Australia ABN 64 060 335 748 Phone: (+61) 3 9851 4000 Fax: (+61) 3 9851 4001 info@watsoniapublishing.com www.watsoniapublishing.com **Product Information** 

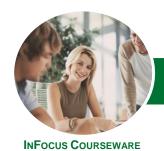

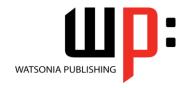

# Level 3 (with Challenge Exercises)

Product Code: INF1357

ISBN: 978-1-925121-98-8

This information sheet was produced on Tuesday, May 13, 2014 and was accurate at the time of printing. Watsonia Publishing reserves its right to alter the content of the above courseware without notice.

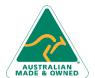

47 Greenaway Street Bulleen VIC 3105 Australia ABN 64 060 335 748 Phone: (+61) 3 9851 4000 Fax: (+61) 3 9851 4001 info@watsoniapublishing.com www.watsoniapublishing.com **Product Information** 

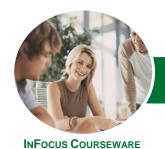

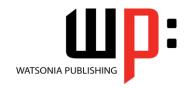

### Level 3 (with Challenge Exercises)

Product Code: INF1357

ISBN: 978-1-925121-98-8

#### **Contents**

#### **Setting Excel Options**

Understanding Excel Options
Personalising Excel
Setting The Default Font
Setting Formula Options
Understanding Save Options
Setting Save Options
Setting The Default File Location
Setting Advanced Options
Practice Exercise
Practice Exercise Sample

#### **Protecting Data**

Understanding Data Protection
Providing Total Access To Cells
Protecting A Worksheet
Working With A Protected
Worksheet
Disabling Worksheet Protection
Providing Restricted Access To Cells
Password Protecting A Workbook
Opening A Password Protected
Workbook
Removing A Password From A
Workbook
Practice Exercise
Practice Exercise

#### **Importing and Exporting**

Understanding Data Importing Importing From An Earlier Version Understanding Text File Formats Importing Tab Delimited Text Importing Comma Delimited Text Importing Space Delimited Text Importing Access Data Working With Connected Data Unlinking Connections Exporting To Microsoft Word Exporting Data As Text Inserting A Picture Modifying An Inserted Picture Practice Exercise Practice Exercise Sample

#### **Data Linking**

Understanding Data Linking Linking Between Worksheets Linking Between Workbooks Updating Links Between Workbooks Practice Exercise Practice Exercise Sample

#### **Grouping and Outlining**

Understanding Grouping And Outlining Creating An Automatic Outline Working With An Outline Creating A Manual Group Grouping By Columns Practice Exercise Practice Exercise Sample

#### **Summarising and Subtotalling**

Creating Subtotals
Using A Subtotalled Worksheet
Creating Nested Subtotals
Copying Subtotals
Using Subtotals With AutoFilter
Creating Relative Names For
Subtotals
Using Relative Names For Subtotals
Practice Exercise
Practice Exercise Sample

#### **Data Consolidation**

Understanding Data Consolidation
Consolidating With Identical Layouts
Creating A Linked Consolidation
Consolidating From Different Layouts
Consolidating Data Using The SUM
Function
Practice Exercise
Practice Exercise Sample

#### **Data Tables**

Understanding Data Tables And What-If Models
Using A Simple What-If Model
Creating A One-Variable Table
Using One-Variable Data Tables
Creating A Two-Variable Data Table
Practice Exercise
Practice Exercise Sample

#### **Scenarios**

Understanding Scenarios Creating A Default Scenario Creating Scenarios Using Names In Scenarios
Displaying Scenarios
Creating A Scenario Summary Report
Merging Scenarios
Practice Exercise
Practice Exercise Sample

#### **PivotCharts**

Inserting A PivotChart
Defining The PivotChart Structure
Changing The PivotChart Type
Using The PivotChart Filter Field
Buttons
Moving PivotCharts To Chart Sheets
Practice Exercise
Practice Exercise Sample

#### **PivotTable Features**

**Using Compound Fields** Counting In A PivotTable Formatting PivotTable Values Working With PivotTable Grand Totals Working With PivotTable Subtotals Finding The Percentage Of Total Finding The Difference From Grouping In A PivotTable **Creating Running Totals Creating Calculated Fields Providing Custom Names Creating Calculated Items** PivotTable Options Sorting In A PivotTable Practice Exercise Practice Exercise Sample

### **Advanced Filters**

Understanding Advanced Filtering
Using An Advanced Filter
Extracting Records With Advanced
Filter
Using Formulas In Criteria
Understanding Database Functions
Using Database Functions
Using DSUM
Using The DMIN Function
Using The DMAX Function
Using The DCOUNT Function
Practice Exercise

**Product Information** 

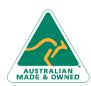

47 Greenaway Street Bulleen VIC 3105 Australia ABN 64 060 335 748 Phone: (+61) 3 9851 4000 Fax: (+61) 3 9851 4001 info@watsoniapublishing.com www.watsoniapublishing.com

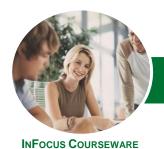

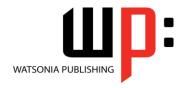

### Level 3 (with Challenge Exercises)

Product Code: INF1357 ISBN: 978-1-925121-98-8

**Practice Exercise Sample** 

#### **Validating Data**

Understanding Data Validation Creating A Number Range Validation Testing A Validation Creating An Input Message

Creating An Error Message Creating A Drop Down List

Using Formulas As Validation Criteria

Circling Invalid Data Removing Invalid Circles Copying Validation Settings

**Practice Exercise** 

**Practice Exercise Sample** 

#### **Information Functions**

**Understanding Information** 

Functions

Using The CELL Function
Using The ISBLANK Function
Using The ISERR Function
Using The ISODD And ISEVEN

**Functions** 

Using The ISNUMBER And ISTEXT

Functions

Using The TYPE Function

**Practice Exercise** 

**Practice Exercise Sample** 

#### **Text Functions**

Understanding Text Functions Using The PROPER Function Using The UPPER And LOWER

unctions

Using The CONCATENATE Function Using The LEFT And RIGHT Functions

Using The MID Function Using The LEN Function

Using The SUBSTITUTE Function

Using The T Function
Using The TEXT Function
Using The VALUE Function

Practice Exercise

**Practice Exercise Sample** 

#### Controls

Understanding Types Of Controls Understanding How Controls Work Preparing A Worksheet For Controls Adding A Combo Box Control Changing Control Properties Using The Cell Link To Display The

Selection

Adding A List Box Control Adding A Scroll Bar Control Adding A Spin Button Control Adding Option Button Controls Adding A Group Box Control Adding A Check Box Control Protecting A Worksheet With

Controls

**Practice Exercise** 

**Practice Exercise Sample** 

#### **Sharing Workbooks**

Sharing Workbooks Via The Network Sharing Workbooks Via OneDrive Saving To OneDrive

Sharing Workbooks

Opening Shared Workbooks

Enabling Tracked Changes
Accepting Or Rejecting Changes

Disabling Tracked Changes Adding Worksheet Comments Navigating Worksheet Comments

**Editing Worksheet Comments** 

Deleting Comments
Practice Exercise

**Practice Exercise Sample** 

#### **Recorded Macros**

Understanding Excel Macros Setting Macro Security Saving A Document As Macro

Enabled

Recording A Simple Macro Running A Recorded Macro Relative Cell References Running A Macro With Relative

References Viewing A Macro Editing A Macro

Assigning A Macro To The Toolbar Running A Macro From The Toolbar Assigning A Macro To The Ribbon Assigning A Keyboard Shortcut To A

Macro

Deleting A Macro Copying A Macro Practice Exercise

Practice Exercise Sample

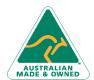

47 Greenaway Street Bulleen VIC 3105 Australia ABN 64 060 335 748 Phone: (+61) 3 9851 4000 Fax: (+61) 3 9851 4001 info@watsoniapublishing.com www.watsoniapublishing.com **Product Information**